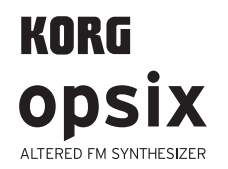

# 电子琴

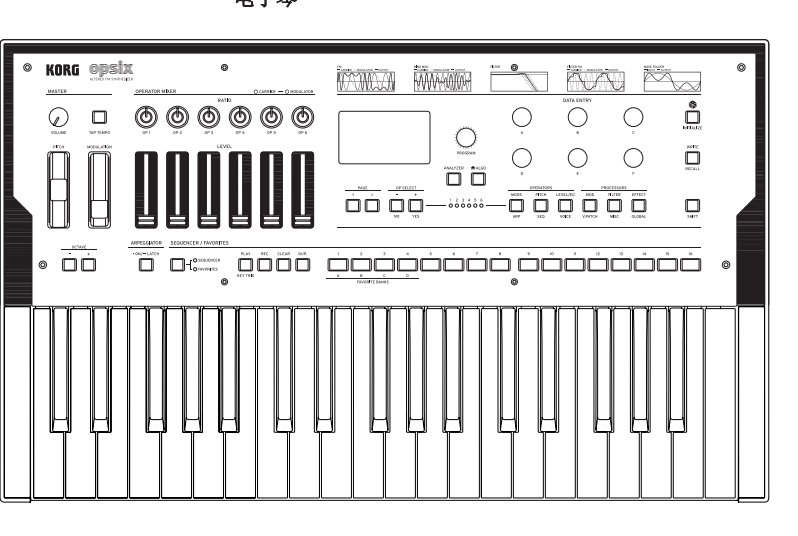

# **KORG INC.**

4015-2 Yanokuchi, Inagi-City, Tokyo 206-0812 JAPAN **© 2020 KORG INC.** www.korg.com Published 01/2023 Printed in Vietnam

# 目录

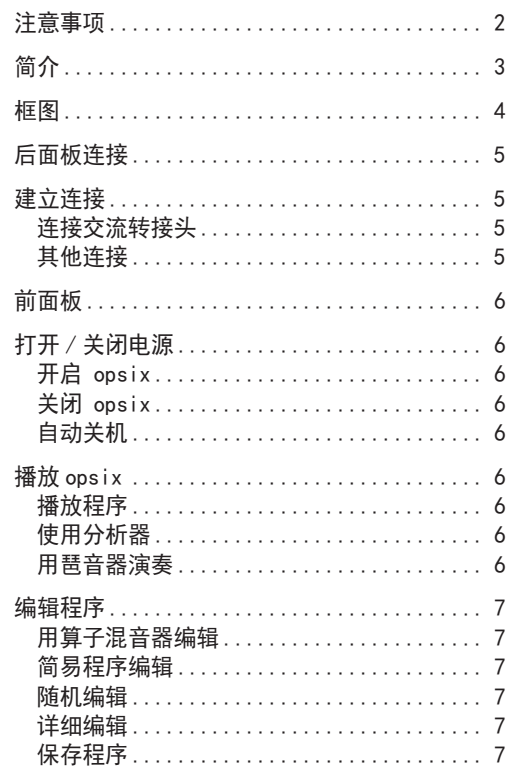

#### 使用步进音序器[............................](#page-3-0)... 8 [步进音序器回放和录制](#page-3-0).................... 8 步进录制[................................](#page-3-0) 8 其他功能[..................................](#page-3-0) 8 [将 opsix 恢复为出厂设置的默认设置](#page-3-0)........ 8 规格[......................................](#page-3-0) 8

#### 使用场所

入门指南

- C 2 在以下地方使用本乐器将导致乐器故障:
	- 阳光直接照射下
	- 极端温度或湿度条件下
	- 有过量灰尘、肮脏的地方
	- 经常产生振动的地方
	- 接近磁场的地方

# 电源

请将指定的交流电源适配器连接到电压正确的交流电插座 上。不要将交流电变压器连接到非本乐器规定使用电压的交 流电插座上。电源插头作为断开装置,应当保持能方便地操 作。

#### 与其他电器设备的干扰

摆放在附近的收音机和电视可能会受到干扰。使用本乐器 时,请保持乐器与收音机和电视的适当距离。

#### 操作

为了避免损坏,请不要过度用力操作开关或控制按钮。

#### 保养

如果乐器表面有灰尘,用清洁的干布擦拭。不要使用如苯或 稀释剂等液体清洗剂或易燃的上光剂。

#### 保存本手册

通读本手册后,请保管好以便日后参考之用。

# 注意事项

#### 将异物远离本乐器

不要在本乐器附近放置盛放液体的容器。如果液体进入本乐 器,将导致乐器损坏、燃烧或触电。注意不要使金属物体进 入本乐器。一旦有金属物体滑入本乐器,从电源插座拔掉交 流电源适配器,然后联系您最近的 Korg 经销商或本乐器购 买的商店。

关闭电源并没有使本设备与电源完全断开,所以如果长时间 不使用,或在清洁前,请将电源插头从插座中拔出。请确保 主电源插头或连接器随时可用。

此设备应远离水滴或飞溅。不要将盛有液体的容器,如花 瓶,放置在设备上。

将此设备安装在壁式插座附近,保持电源插头方便可用。

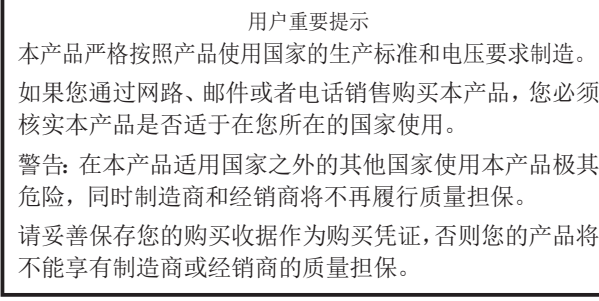

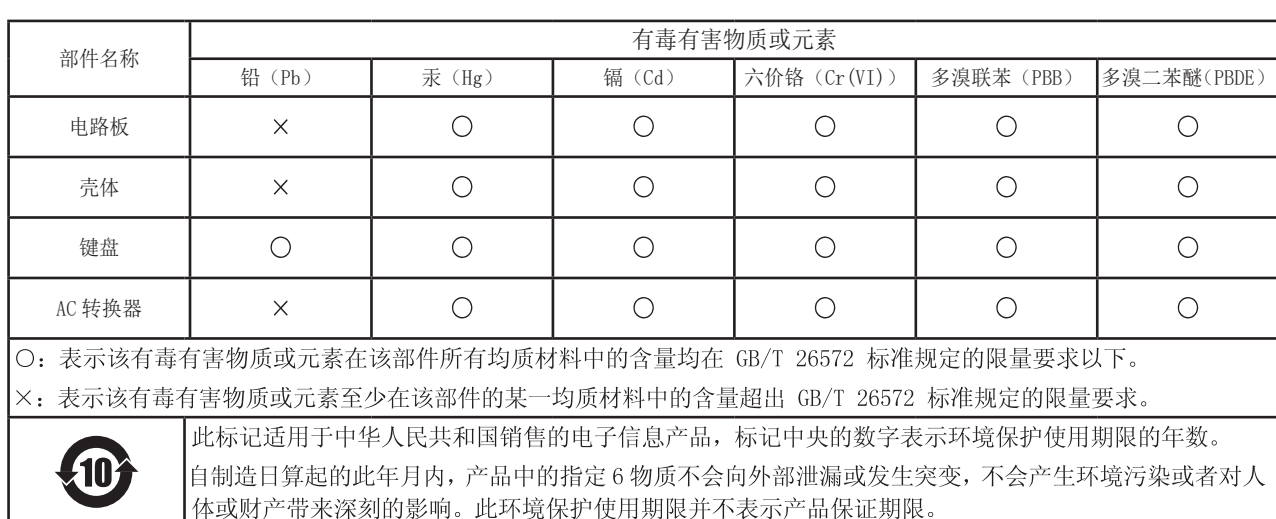

# 简介

<span id="page-1-0"></span>感谢您购买 Korg opsix 改进调频合成器。为帮助你充分了 解你的新设备,请仔细阅读这本说明书。本产品适用于音乐 专业人员或音乐爱好者使用。

#### 主要功能

- opsix 配有调频声音发生器,通过使用其他振荡器快速调 制其振荡器的基本波形,产生复杂谐波。
- 除了调频合成外,opsix 还配有各种算子模式,如环形调 制器、波形发生器等,组合 6 种算子生成种类繁多的声 音。
- 可使用算子混音器(带有滑块和旋钮)直接控制每种算子 的参数。这对于直观编辑及演奏时进行动态声音更改非 常有用。
- opsix 包括丰富的过滤器选择,包括 Polysix 和 MS-20 型 号, 涵盖了产生类似减法合成声音的基础,
- 提供三种高清多音效,从 41 种类型中为每种音效进行选 择。

2

 $1$  3

Audio Ouptut

4 5

**Carriers**

**Modulators**

调制器调制载波器时会 出现什么情况

调制器输出

其木裁波器波形

VVVVV

载波器输出

 $\sim$  110  $VV$ 

6

 $\overline{\downarrow}$ 

算法案例 (预设算法 1)

- 可立即调用并保存 500 个程序。
- 强而有力的 16 步复音音序器。
- opsix 配有频谱分析仪和示波器,使声音可视化。

#### 关于 opsix 声音发生器

上世纪70年代, 斯坦福大学的 John Chowning 博士在做颤音实验时发现并确立 了调频声音产生的原理。调频声音生成曾 封装在大规模集成电路芯片中,由雅马哈 投入实际使用。20世纪80年代初开始,调 频音调生成曾用于雅马哈 DX 系列、所有制 造商的个人电脑、游戏机和手机的内部声 源。

#### • 算子 ( 调制器、载波器 )

调频(FM)声音发生器基于称为"算子"的 合成元素。算子采用简单的输入波形(如 正弦波)进行调制,输出具有复杂谐波的声 音。算子包括调制器和载波器。从调制器输 出的声音注入另一算子,并用于调制。载波 器从调制器接收输出声音,并将调制结果 作为音频输出。

#### • 算法

调频声音发生器中算子角色和连接的组合称 为"算法"。选择一种算法是生成声音的基 础。opsix 声音发生器包括六种算子,提供 30 多种预置算法,还可采用用户算法功能生成新 的组合。

#### • 算子模式

尽管 opsix 的基础是调频声音发生器,可修改 算子模式进行除调频外不同种类的调频。

环形调制器、过滤器和波形发生器的组合使生

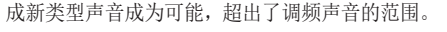

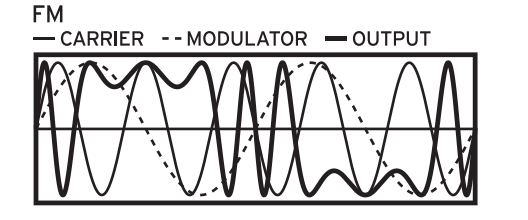

利用来自调制器的音频信号来改变音调特性可快速上下 移动(调制)振荡器的音调。

# RING MOD -CARRIER -- MODULATOR - OUTPUT

来自调制器的输入与振荡器信号相乘,快速改变振荡器音 量,从而改变音调特征。

#### **OPERATOR MODE**

#### **FILTER**

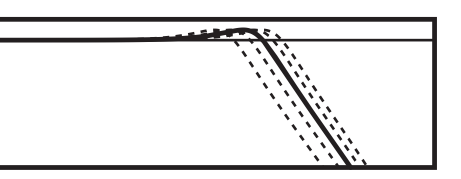

此为配有音键追踪功能的过滤器,振荡器和调制器发出的 信号输入该过滤器。

#### **FILTER FM**

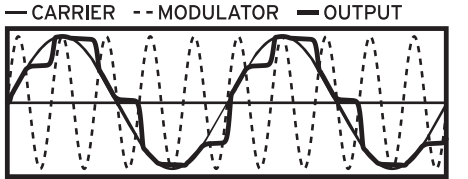

可生成超高速 wah 音效,截止频率采用调制器发出的输入 调制,振荡器信号用作滤波器的音频输入。

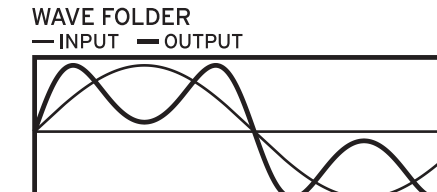

波形发生器电路通过固定阈值处反转振荡器信号的波形 产生谐波。

**EFFECT** -- INPUT - OUTPUT

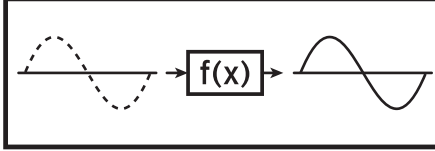

在此模式下,运算器会产生类似于延迟、梳状滤波或失真 的效果。来自振荡器的信号和来自调制器的输入信号会被 输入到效果中。

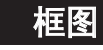

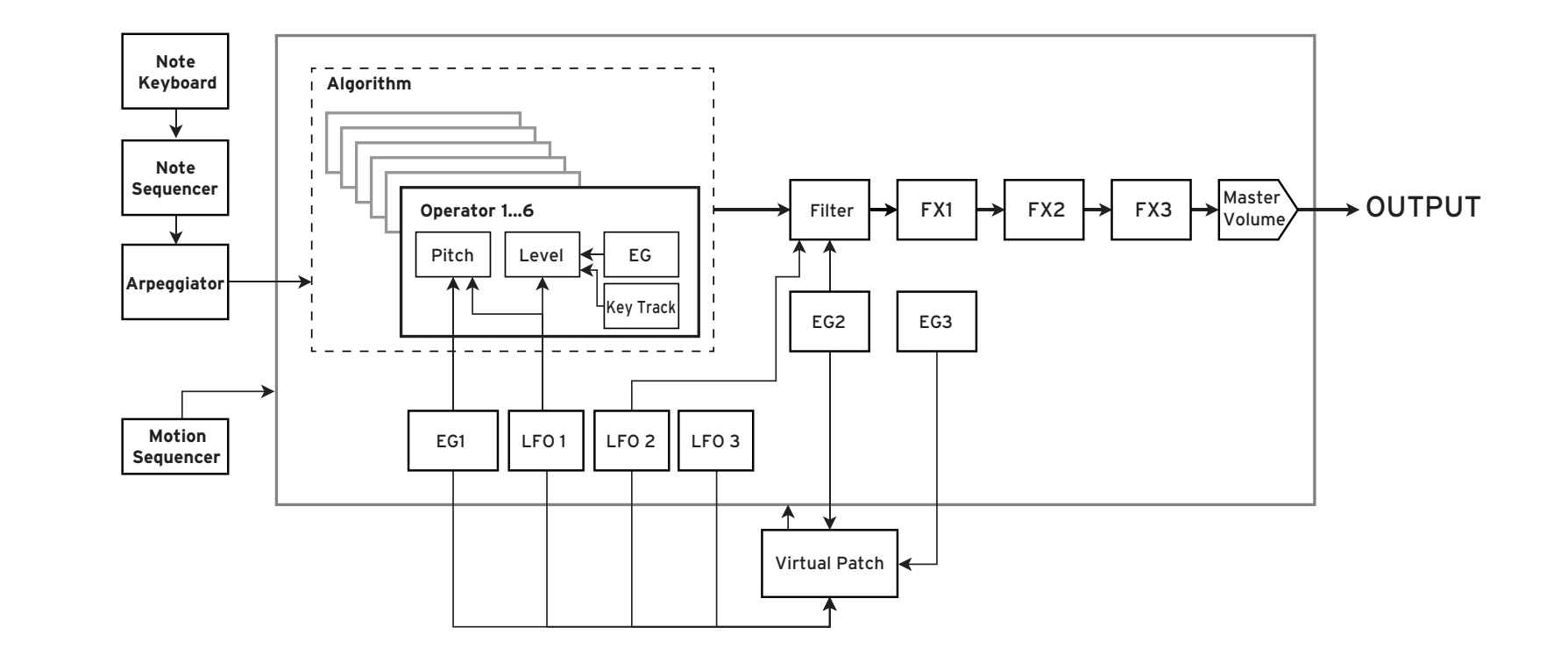

# 后面板连接

<span id="page-2-0"></span>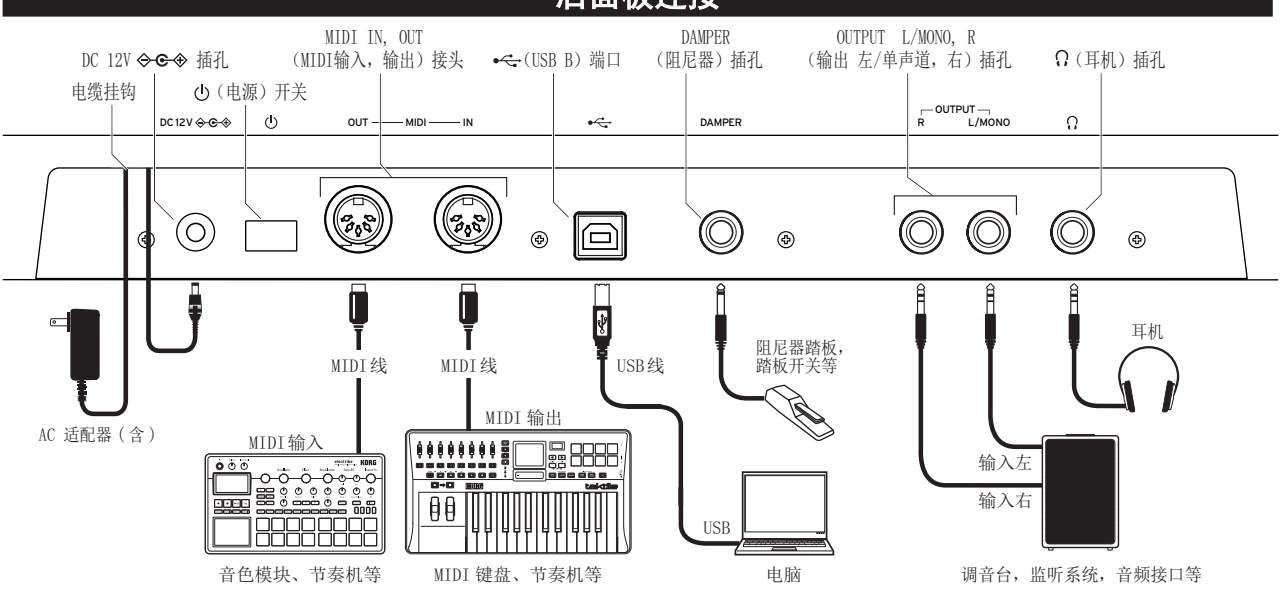

# 建立连接

# 连接交流转接头

- *1.* 将随附的 交流转接头 的 DC 插头连接至背面的 DC 12V 插孔 opsix 的面板。
- ▲ 确保仅使用随附的交流转接头。使用其他交流转接头 可能会引起故障。
- *2.* 连接 DC 插头后,将交流转接头线缠绕到 电缆挂钩 上。
- 从电缆挂钩上拉出电线时,请勿过分用力。这样做可 能会损坏插头。
- *3.* 将交流转接头的插头连接至交流电源插座。
- 确保为交流转接头使用正确电压的交流电源插座。

# 其他连接

根据您的音频系统连接 opsix。

在进行连接之前,请确保关闭所有设备的电源。进行 连接时,保持通电可能会导致故障或损坏扬声器系统 和其他组件。

OUTPUT L/MONO, R 插孔: 将这些 TRS 插孔连接到调音台、 音频接口、监听系统等。 使用 VOLUME 旋钮调节音量。

耳机插孔 : 在此处连接耳机。它传输与 OUTPUT L/MONO 和 R 相同的信号。

DAMPER 插孔 : 连接 Korg DS-1H 弱音踏板或 PS-1/PS-3 踏板开关(单独出售)控制阻尼器功能。自动检测踏板极 性;为此,请确保在连接或打开电源时不踩下踏板。

MIDI IN. OUT 接头: 使用这些接头将 opsix 连接到外部 MIDI 设备以交换 MIDI 信息。确保正确设置了 MIDI 通道。

USB B 端口: 将其连接到计算机以交换 MIDI 信息和数据。

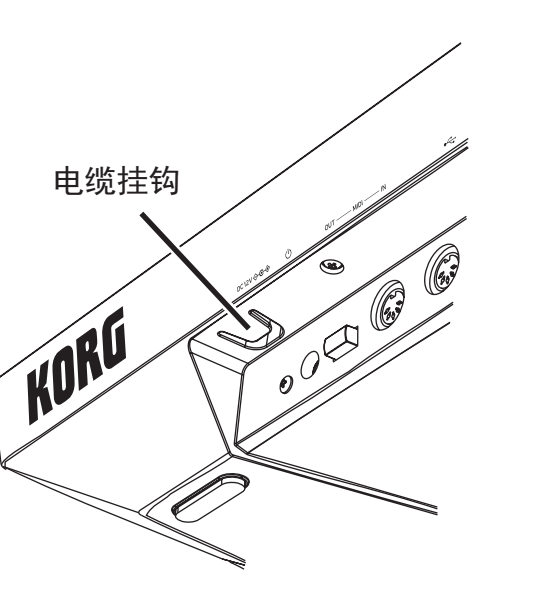

#### 前面板 **5 12 13 14 15 16 6 1 2 3**  $\circ$ **KORG** opsix  $\circledcirc$ WWWA **HAANHAMMH**  $\fbox{ \begin{picture}(120,140)(-0,0) \put(0,0){\line(1,0){15}} \put(15,0){\line(1,0){15}} \put(15,0){\line(1,0){15}} \put(15,0){\line(1,0){15}} \put(15,0){\line(1,0){15}} \put(15,0){\line(1,0){15}} \put(15,0){\line(1,0){15}} \put(15,0){\line(1,0){15}} \put(15,0){\line(1,0){15}} \put(15,0){\line(1,0){15}} \put(15,0){\line(1,0){15}} \put$  $\circledcirc$   $\circledcirc$   $\circledcirc$   $\circledcirc$  $17 \overline{\bigcirc}$  18<sup>m</sup>  $\bigcirc$ **4**  $\overline{\Box}$  $\bigcap$ **9 10** 7 mai 8 million  $\begin{array}{c} 0 & 0 & 0 \\ \hline \end{array}$  $-000000$ 000000  $\square$ **11**  $\circ$  00  $\Box$ OC COOL aaaaaaa aaaaaaa  $\circ$ **19 20 21 22 23 2524 26**

# 打开 / 关闭电源

# 开启 opsix

确保同时关闭 opsix 和任何放大设备(例如有源监听扬声 器),并将所有设备的音量关到最小。

- *1.* 按住后面板的电源开关。显示屏上出现《opsix》徽标后, 松开电源开关。
- *2.* 打开任何 放大 设备,例如有源监听扬声器,然后调节其 音量。使用 VOLUME 旋钮调节 opsix 的音量。

# 关闭 opsix

*1.* 降低有源监视器或其他放大设备的音量,然后将其关闭。

*2.* 按住 opsix 的电源开关,直到显示屏显示《Shutting Down》,然后释放电源开关。

# 自动关机

默认情况下,不使用前面板、键盘或 MIDI 输入一段时间 后,opsix 将在大约四个小时后自动关闭。如果需要,可以 禁用此功能。

# 播放程序

1. 旋转 PROGRAM (程序) 旋扭 [6] 选择一个程序。

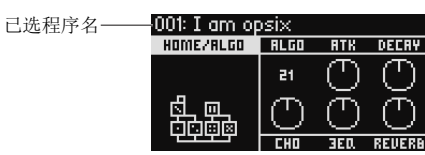

播放 opsix

#### *2.* 演奏键盘检查音色。

- *3.* 确认该程序为已选程序,按 YES(是)按钮 [8]。 取消该选择并返回到前一程序, 按 NO (否) 按钮 [8]。
- *4.* 如需改变键盘音调范围,按 OCTAVE(八度音)按钮 [7]。 此项以一个八度的音增量更改键盘音调范围。
- *5.* 采用 PITCH wheel(音轮)[17] 改变高音。MOD wheel(调 制轮) [18] 主要用于改变截止频率和颤音深度,还可更 改由 MOD wheel (调制轮) [18] 所控制的参数。

# 使用分析器

按 ANALYZER(分析器)按钮 [9] 可在显示器 [5] 上显示合 成器音频输出的实时分析。此按钮在频谱分析仪、示波器和 之前显示的页面之间切换。

# 用琶音器演奏

- *1.* 按 ARPEGGIATOR(琶音器)按钮 [20]。"Arpeggiator=On" (琶音器 = 打开)会出现在显示器中。
- *2.* 演奏键盘时会使用该程序中模式。
- 3. 再按 ARPEGGIATOR (琶音器)按钮 [20] 一次, 则关闭琶 音器。"Arpeggiator=Off"(琶音器 = 关闭)会出现在 显示器中。
- *4.* 持续按 ARPEGGIATOR(琶音器)按钮 [20], "Arpeggiator=Latch"(琶音器 = 锁定)会出现在显示 屏中,并启用锁定功能。即使手从键盘移开,琶音器仍会 继续演奏。再次按住 ARPEGGIATOR(琶音器)按钮 [20] 则 禁用锁定功能。

# 编辑程序

#### <span id="page-3-0"></span>用算子混音器编辑

OPERATOR MIXER(算子混音器)中可采用 RATIO OP 1–6 (比率算子 1-6)旋钮 [3] 为每个算子编辑高音(RATIO(比 率)) 参数,并采用 LEVEL OP 1–6(电平算子 1-6)滑块 [4] 编辑输出电平。

1 旋转 PROGRAM (程序) 旋扭 [6] 选择一个程序讲行编辑。

*2.* 使用 RATIO OP 1–6(比率算子 1-6)旋钮 [3] 及算子混 音器的 LEVEL OP 1–6(电平算子 1-6)滑块 [4]。 根据正在编辑的算子是载波器(比率旋钮 LED 将亮起红 色)还是调制器(比率旋钮 LED 将亮起蓝色),音效果会 发生变化。

RATIO (比率)旋钮 [3]: 改变每个算子的高音。主要是 载波器的音调变化,及调制器的声音亮度或谐波位置变 化。提高调制器的高音会加重出色的谐波,是调频音调发 生器的特点。

LEVEL (电平)滑块 [4]: 改变每个算子的输出电平。主 要是载波器的音量变化,及调制器的声音亮度或谐波强 度变化。载波器处于调频模式下且调制器输出电平大大 调高时,可得到严重失真的声音,就像失真的吉他。

#### 简易程序编辑

除了 HOME/ALGO (主页 /ALGO)页面中的算子以外,还可编 辑主参数。 A 旋组 R 旋组 C 旋组

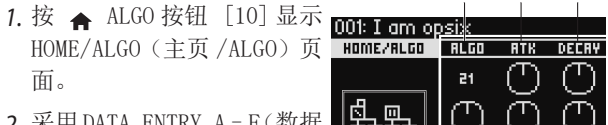

*2.* 采用 DATA ENTRY A–F(数据 输入 A-F)旋钮 [12] 改变显 示器上显示的参数值。 ALGO:从预设或用户算法选 目前已选择 D 旋钮 E 旋钮 F 旋钮 管法

择可确定算子 1-6 结构的算法。

- ATK:为所有算子设置电平增高时间(音符能多快速地开
- 始)。 衰减:为所有算子设置衰减 / 释放时间(音符能多快速地
- 衰减)。

FX1-3: 虽然该方式起作用要取决于设置的音效类型, 但 这主要更改音效的深度。

#### 随机编辑

此方式设置已选范围内当前程序参数为随机值。 生成声音时用该方式找到新的灵感。

*1.* 按 按钮 [14] 显示随机页面。

- *2.* 选择参数范围进行随机计算。用 DATA ENTRY A(数据输 入 A) 旋钮改变 SCOPE(范围) 参数。默认选择程序, 意 指随机化所有程序参数。
- *3.* 按 YES(是)按钮 [8] 显示确认消息。
- *4.* 再次按 YES(是)按钮 [8] 进行随机化。

# 详细编辑

可按如下方式进行详细编辑。

- *1.* 按 MODE( 模式 ) 和 EFFECT( 效果 ) 按钮之间所需的 PAGE SELECT( 页面选择)按钮 [13]显示相应的页面。要显示按 钮下方所示的其中一个二级页面,请按 SHIFT 按钮 [16] 并选择所需页面。
- *2.* 有时屏幕左侧会表明有多个子页面,可采用 PAGE(页面) < 和 > 按钮 [7] 循环各子页面。
- *3.* 在 MODE(模式)、PITCH(高音)和 LEVEL(电平)页面 上可为每个算子编辑参数。用 OP SELECT + 和 -(算子 选择 + 和 -) 按钮 [8] 选择算子进行编辑。

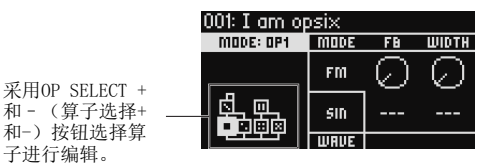

*4.* 采用 DATA ENTRY A-F(数据输入 A-F)[12] 改变参数。 每个页面可编辑参数显示如下:

MODE(模式):为算子 1-6 改变算子模式和输出波形。 PITCH( 高音 ):从 LFO/EG 改变算子 1-6 高音及高音调制。 LEVEL/EG (电平 /EG): 为算子 1-6 设置输出电平、EG 和 键跟踪。

MOD (调制): 配置 LFO 1-3 和 EG 1-3。

FILTER (过滤器): 设置用于算子 1-6 的综合过滤器。 EFFECT (音效):用于选择音效类型或对音效讲行详细编 辑。

ARP: 配置琶音器。

SEQ(音序):用于设置音序器如何运作及对音序数据进行 详细编辑。

VOICE(声音):设置声音是以单声道、多声道还是同音 模式播放。

V.PATCH:指定 LFO、EG 和其他调制源产生音效的目的地 和深度。

MISC:用于改变其他程序参数。可复制 OP UTIL 页面的算 子。

Global(全局):用于配置整个设备。该模式下所做的设 置未保存到某一程序,但可应用于所有程序。所做的任何 改变可自动保存。

# 保存程序

保存程序到已编辑的 opsix。

如果您关闭 opsix电源或保存数据前选择了不同程序,您所 作的任何编辑都会丢失。

*1.* 按 WRITE(写入)按钮 [15]。

opsix 将进入写入程序保存待机模式,同时 YES( 是 ) 和 NO(否)按钮会闪烁。 *2.* 根据需要改变程序名。

PROGRAM (程序)旋钮 [5]: 在光标位置改变该字符。 SHIFT 按钮 [16]: 改变要输入的字符类型。 PAGE (页面)<和>按钮 [7]: 移动光标。按 PAGE (页 面 )< 时持续按 SHIFT 按钮,删除光标位置的字符。

PAGE (页面)<时持续按 SHIFT 按钮, 在光标位置插入 空格。

DATA ENTRY A-F (数据输入 A-F) [12]: 左右旋转旋钮 等同于接连按 PAGE (页面)< 和 > 按钮。

- *3.* 按 YES(是)按钮确认程序名。
- 4. 转到 PROGRAM (程序) 旋钮选择已编辑声音的程序位置。 如要保留原始程序,选择不同的程序。 提示:按 NO(否)按钮取消。

*5.* 按 YES(是)按钮保存程序。

- 保存程序并在显示器中显示消息"程序已保存"。
- ▲ 保存程序期间切勿关闭电源, 如关闭电源, 可能损坏 内部数据。

# 使用步进音序器

opsix 有多音音序器,具有 16 个步进。步进音序器的音序 数据保存在每个程序中。除了音符数据外还可录制和回放运 动音序(这些是使用 opsix 上旋钮或滑块对声音进行的更 改)。

# 步进音序器回放和录制

可播放每个程序录制的音序数据。

*1.* 按 PLAY(播放)按钮 [22]。 为选定程序录制的音序数据开始播放。

- *2.* 要录制键盘上播放内容时,请按 REC 按钮。 REC 按钮 [23] 将亮起, 您随后播放的所有音符将被记录 为音序数据。再按 REC 按钮结束录音。
- *3.* 如要停止音序数据播放,可再次按 PLAY( 播放 ) 按钮。
- 注:如果保存数据前您关闭 opsix 电源或选择了不同程 序,您录制的任何数据都会丢失。→ "保存程序"

#### 步进录制

- *1.* 按 SEQ STEPS/FAVORITE MODE(音序步进 / 喜好模式)按 钮 [21] 选择 SEQ STEPS(音序步进)。
- *2.* 选择一个程序,然后按 REC(录音)按钮。 MODE STEP 1( 步进 1) 按钮闪烁。  $\frac{1}{2}$ O SEQ STEPS O FAVORITE
- *3.* 用 STEP 1-16(步进 1-16)按钮 [26] 选择要输入的步进。 所选的 STEP(步进) 按钮会闪烁。
- *4.* 同时按键盘上的一个或多个键可在当前步进录制一个或 多个音符。
- 在按住一个琴键的同时按下 STEP 1-16 其中一个按钮录 制连接符,连接符会连接按下步进的音符。
- *5.* 当设定步阶数完成录制后 , 步阶录制将自动结束 (REC (录音)按钮转暗 )。

在录制过程中按 REC(录音)按钮将中途停止录音。

*6.* 完成录制后,保存程序。 如果你在保存已编辑程序前选择了另一个程序,新选择 的程序音序数据将被调出,你之前录制的音序数据就会 丢失。

保存程序会重写该程序位置的音序数据。

# 其他功能

#### 将opsix恢复为出厂设置的默认设置

要将 opsix 恢复到出厂默认状态,请在按住 SHIFT 和 WRITE/ RECALL 按钮的同时接通电源。

数据加载期间切勿关闭电源。这么做的话可能会损坏 内部数据。

# 规格

键盘 : 37 键(对力度和释放力度敏感)

最大复音数 : 32 种声音 ( 语音的最大数量取决于设置 )

#### 发声系统 : Altered FM sound generator

结构: 6 种算子、1个过滤器、3个 EGs、3个 LF0s、 3 种音效

程序数 : 500

输入 / 输出 : 耳机(6.3mm 立体声迷你电话插孔), OUTPUT L/MONO 和 R(阻抗平衡 6.3mm TRS 电话插孔), DAMPER (6.3mm 电话插孔,不支持半踏), MIDI IN 和 OUT 接头 , USB B 端口

电源供应: AC 适配器 (DC12V,  $\Leftrightarrow$   $\Leftrightarrow$  )

外型尺寸 (宽 × 深 × 高): 565 × 338 × 90mm

重量 : 2.9kg

内含物品 : AC 适配器,入门指南

附件 (另售): DS-1H 延音踏板, PS-1 踏板开关, PS-3 踏板开关

\*规格和外观如有改良,恕不另行通知。

\*所有产品名称及公司名称均为其各自所有者的商标或注 册商标。